# Free-Solutions OS 5.43 AutoStart mode / No logging

## **Free-Solutions OS 5.43 AutoStart / No logging**

Pour fabriquer votre clé, voir ici : [http://green-spider.free-solutions.org/Flash\\_Free-](http://green-spider.free-solutions.org/Flash_Free-Solutions_OS_USB_procedure.webm)[Solutions\\_OS\\_USB\\_procedure.webm](http://green-spider.free-solutions.org/Flash_Free-Solutions_OS_USB_procedure.webm)

La distribution se trouve la : [http://green-spider.free-solutions.org/GREEN\\_SPIDER.dd.gz](http://green-spider.free-solutions.org/GREEN_SPIDER.dd.gz)

Le logiciel pour fabriquer la clé USB ici :<https://www.balena.io/etcher/>

De préférence sur clé **Sandisk 32GB ou Corsair**, pour des performances optimales

### **Pourquoi :**

- Parceque certains usages de l'OS sont destinés à une utilisation directe sans utilisateur désigné. Session de visioconférence Free-Solutions, demarrée au boot par exemple...
- Parceque la sécurité de l'OS et de l'utilisateur peut être assuré par un locker physique. C'est le cas pour ceux qui utilise l'OS avec la clé Corsair padlock
- Le mode standard plus un changement du mot de passe est bien sur recommandé, le locker padlock donne une sécurité optimale pour vos data et votre ordinateur USB

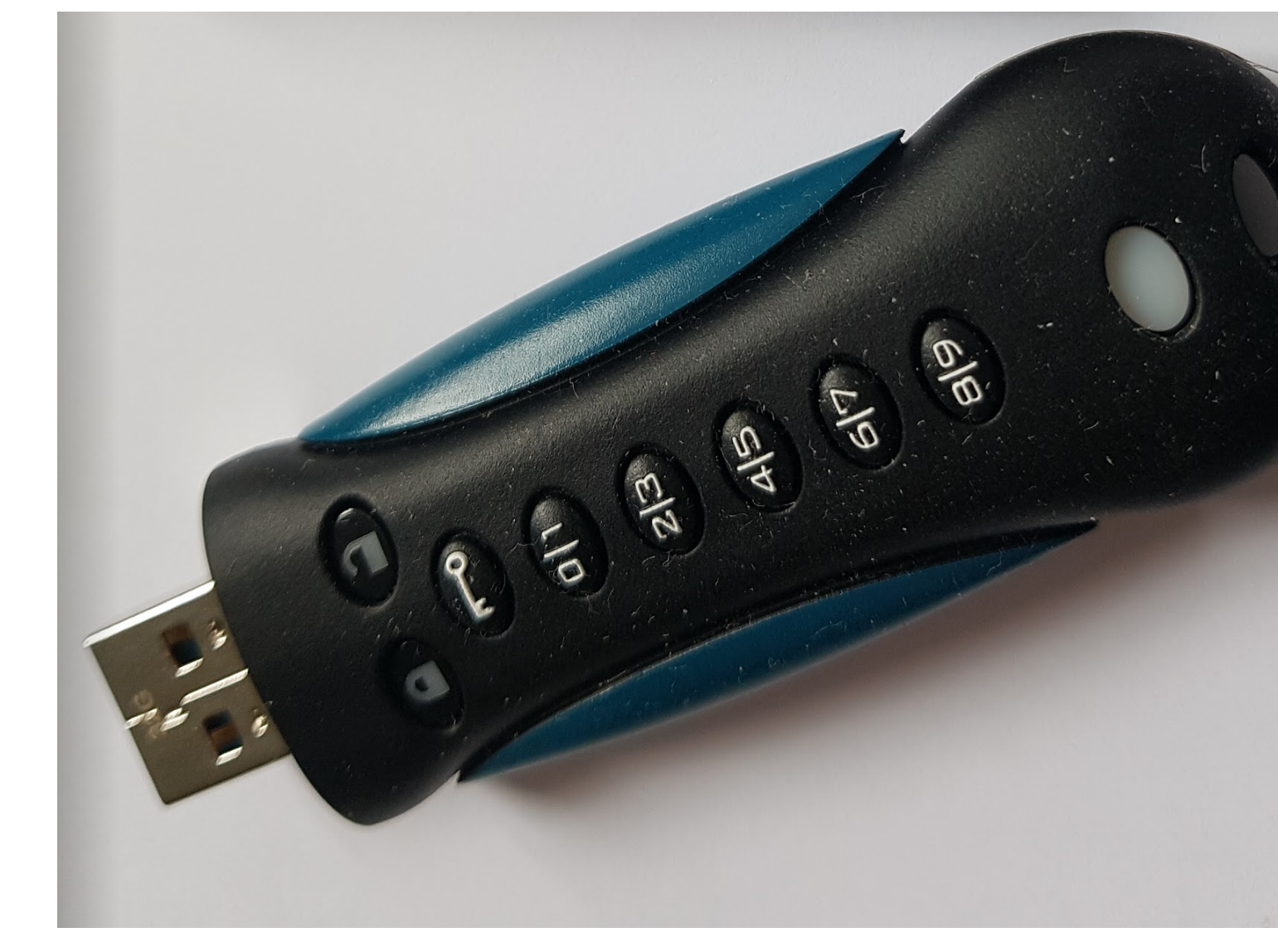

### **Comment changer le mode :**

L'icône Suivant vous permet de basculer en configuration avec Auto Loging, vous rentrez directement dans votre session au démarrage

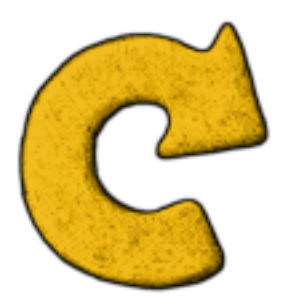

L'icône Auto Loging a été ajouté dans le menu du bas dans "Configuration Système"

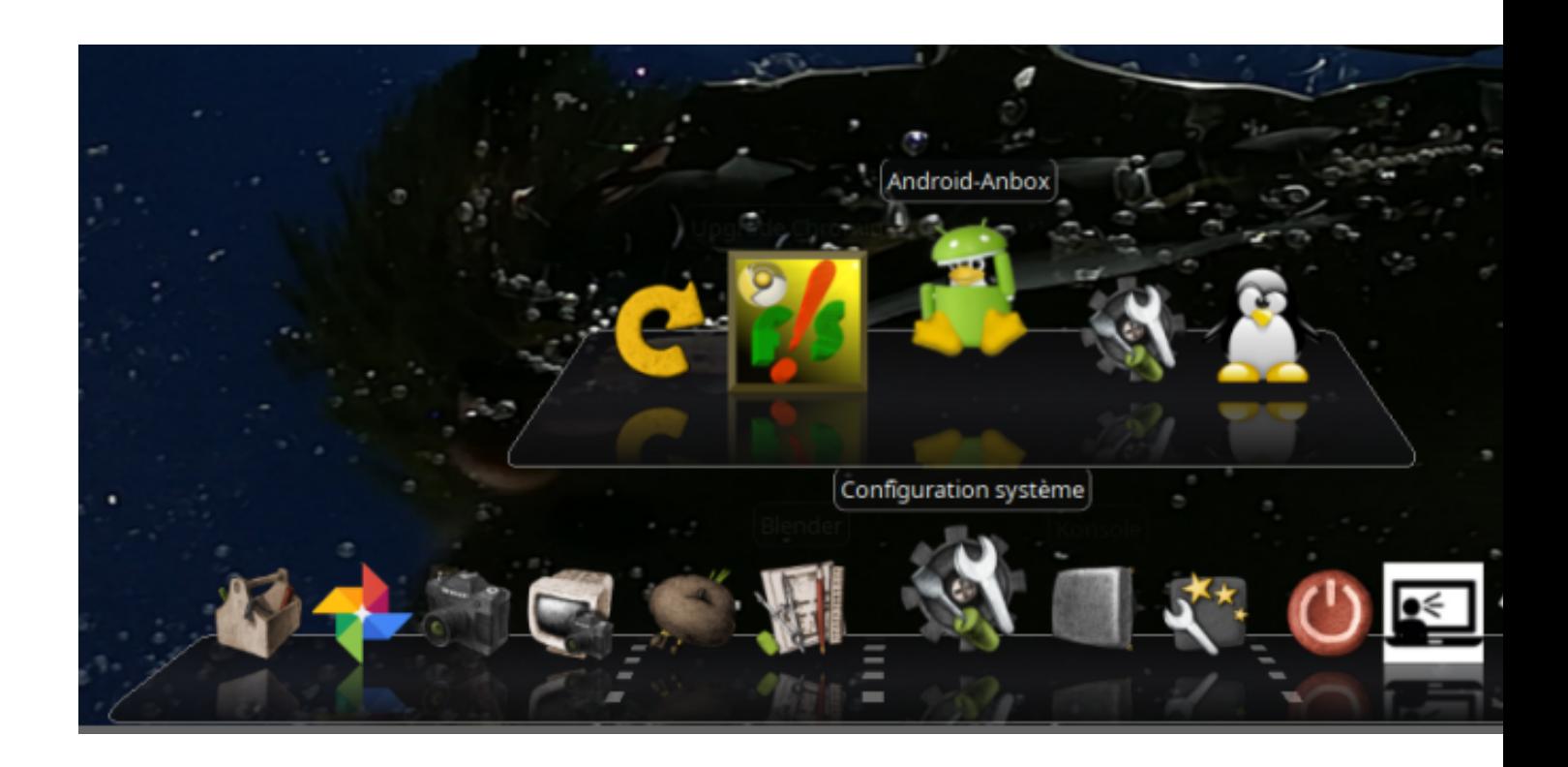

**En cliquant sur l'icône, vous pouvez choisir le mode Autologing ou non :**

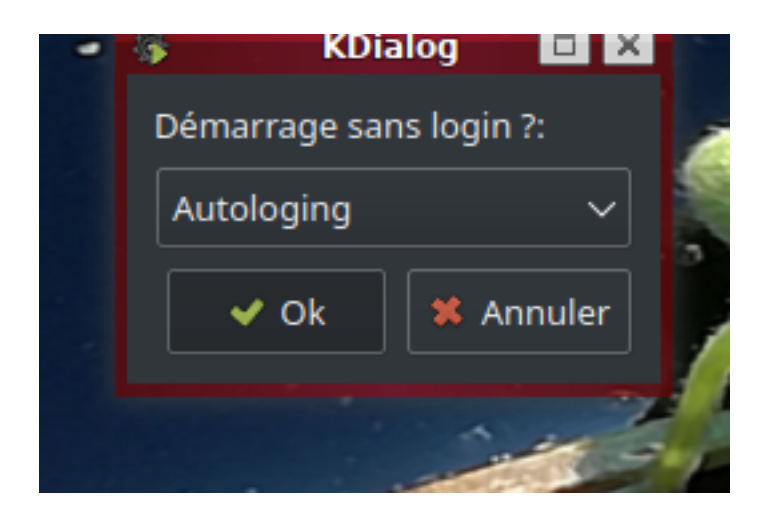

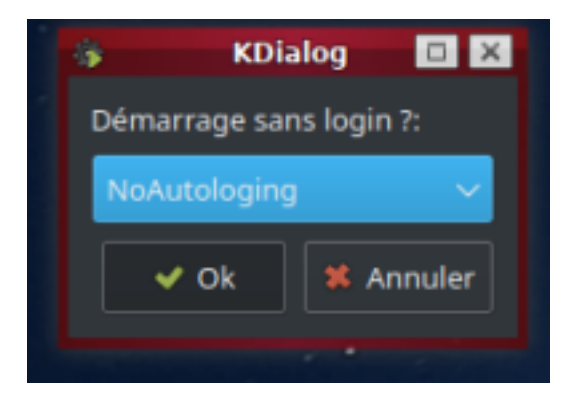

#### **Suivi d'un reboot pour activer le nouveau mode**

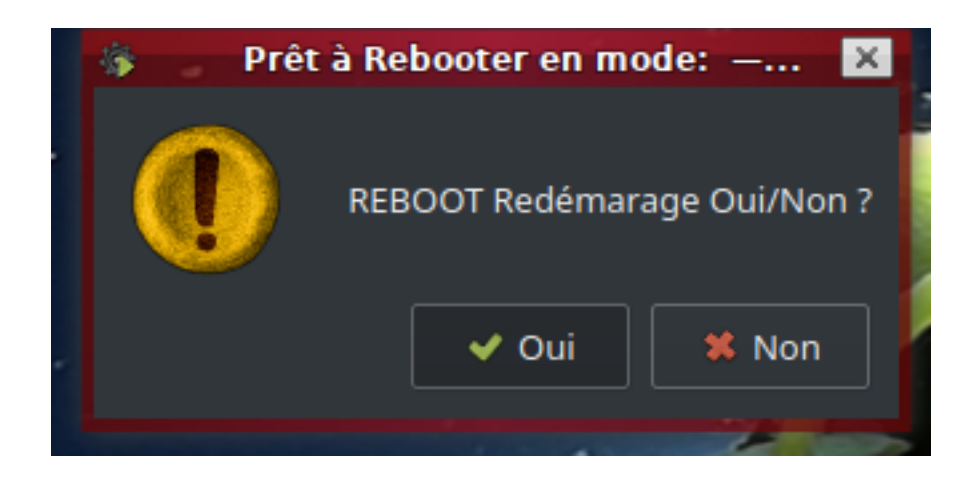

**ou**

## **Et voila, ENJOY !**